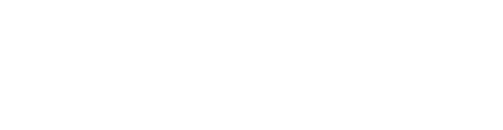

**Premier** 

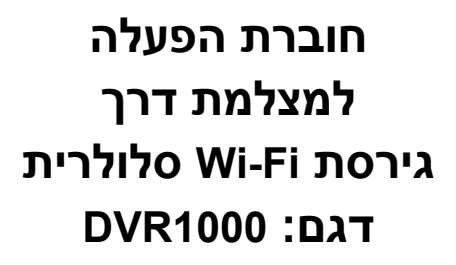

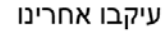

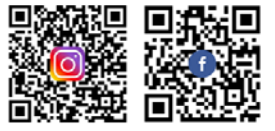

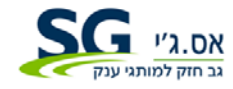

שירות ואחריות

#### **לקוחות נכבדים**

חברת **Electronics SG** בע"מ מודה לכם על שרכשתם מצלמת דרך איכותית זו אנא קראו בעיון רב את הוראות ההפעלה שבחוברת זו לפני הפעלת המסך על מנת שתוכלו להפיק את מרב התועלת תוך הקפדה על הוראות הבטיחות. במידה ותתקלו בבעיות בהפעלה, או שתתגלה תקלה, אנא פנו למעבדת השרות הקרובה על פי הפירוט המופיע בתעודת האחריות.

היבואן אינו אחראי לכל נזק לגוף ולרכוש שייגרם עקב התקנה לא נכונה ושימוש בלתי תקני במוצר.

היבואן לא יישא באחריות לכל אי דיוקים בחוברת זו הנובעים משגיאות דפוס וכתיב. האיורים בחוברת משמשים לצורך המחשה בלבד.

היצרן שומר לעצמו את הזכות להכניס שינויים ושיפורים במוצר בהתאם לצורך ולטובת המשתמש, מבלי לפגוע בתכונות הבטיחות ובביצועי המוצר.

# .1 כבו את מנוע הרכב. **הוראות התקנה**

.2 הכניסו את כרטיס ה-**TF** לחריץ הכרטיס בהתאם להוראות.

#### **הערה:**

השתמשו בכרטיס **TF** מהיר (מעל לדרגה 10) עם נפח של לפחות **GB 2** המצלמה תומכת בכרטיסי בנפח של עד **GB** .**128**

.3 חברו את הגיד האדום למקור מתח **V**,**12** את הגיד הלבן לגיד **ACC** בקרת ההתנעה ואת הגיד השחור להארקה. הפעילו את המנוע וודאו שהמצלמה חוברה כראוי, כך שהנורה האדומה מהבהבת והמצלמה עוברת למצב הקלטה.

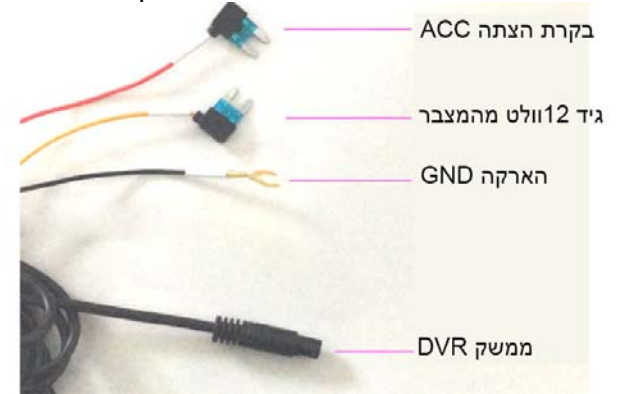

איור <sup>1</sup> – תרשים חיווט

## **מבוא לפונקציות הלחצנים**

#### **לחצן כיבוי**

במצב המתנה לחצו לחיצה קצרה על לחצן ההקלטה. במצב הקלטה לחצו לחיצה קצרה כדי לעצור את ההקלטה.

### **לחצן צילום**

לצילום התמונה הנוכחית לחצו לחיצה קצרה, לאחזור כיווני המפעל לחצו לחיצה ארוכה. האחזור יאפס את הסיסמה.

#### **לחצן אחזור**

אם המצלמה מפסיקה לפעול לחצו על הלחצן כדי לאחזר את המצלמה.

#### **נורית החיווי**

במצב המתנה הנורה האדומה דולקת קבוע, במצב הקלטת וידאו היא מהבהבת בתדירות של הבהוב כל שנייה.

#### **רמקול**

בחלק מהדגמים מותקן רמקול. אם הרמקול מותקן הוא יזכיר למשתמשים שהמצלמה פועלת מיד אחרי ההפעלה. אם המצלמה לא הוכנס כרטיס או שהכרטיס תקול הרמקול ישמיע התראה. אם המצלמה לא במצב הקלטה הרמקול ישמיע גם כן התראה כדי להבהיר למשתמש שהמצלמה הפסיקה להקליט.

#### **הוראות הפעלה שימוש בהקלטה האוטומטית**

הפעילו את המנוע, המצלמה תופעל אוטומטית במצב הקלטה והנורה האדומה תהבהב. כבו את המנוע, המצלמה תשמור אוטומטית את קובצי הוידאו ותכבה. ההקלטות ישמרו כקבצים בכרטיס הזיכרון. כשהכרטיס מלא המצלמה תאחסן את הקובץ החדש במקום הקובץ הישן ביותר. אורך ההקלטה ברירת המחדל הוא 1 דקה.

#### **הקלטה ידנית**

במצב המתנה לחצו לחיצה קצרה על הלחצן ההפעלה/ כיבוי/ אישור כדי להפעיל את ההקלטה.

#### **פונקצית זיהוי התנגשות**

במצלמה הותקן חיישן התנגשויות (חיישן **G**(. במצב צילום אם המצלמה רועדת קלות המצלמה תנעל אוטומטית את הוידאו שהוקלט. הקובץ הנעול ישמר כקובץ יחודי שלא ימחק ע"י הקלטת וידאו אחרת.

#### **מסך חניה**

במצלמה הותקן חיישן התנגשות (חיישן **G**(. במצב המתנה היכנסו ל-**ACC**, הפעילו את בקרת החניה. כשהמצלמה רועדת היא תתחיל להקליט אוטומטית ותכבה אוטומטית כעבור 30 שנ'.

#### **פונקצית צילום תכנית הקלטה (Lapse Time (**

המצלמה תומכת בצילום תכניות הקלטה. אחרי חיבור סוללה לשימוש ממושך, הפעילו את תכנית ההקלטה. אחרי כיבוי הרכב המצלמה תעבור למצב צילום רצפים ותצלם תמונה אחת בכל שניה וכך תהפוך צילום של 30 דק' לוידאו של 1 דקה תוך חסכון בנפח האחסון בכרטיס. דבר זה מאפשר להאריך את משך ההקלטה.

#### **מפרט טכני**

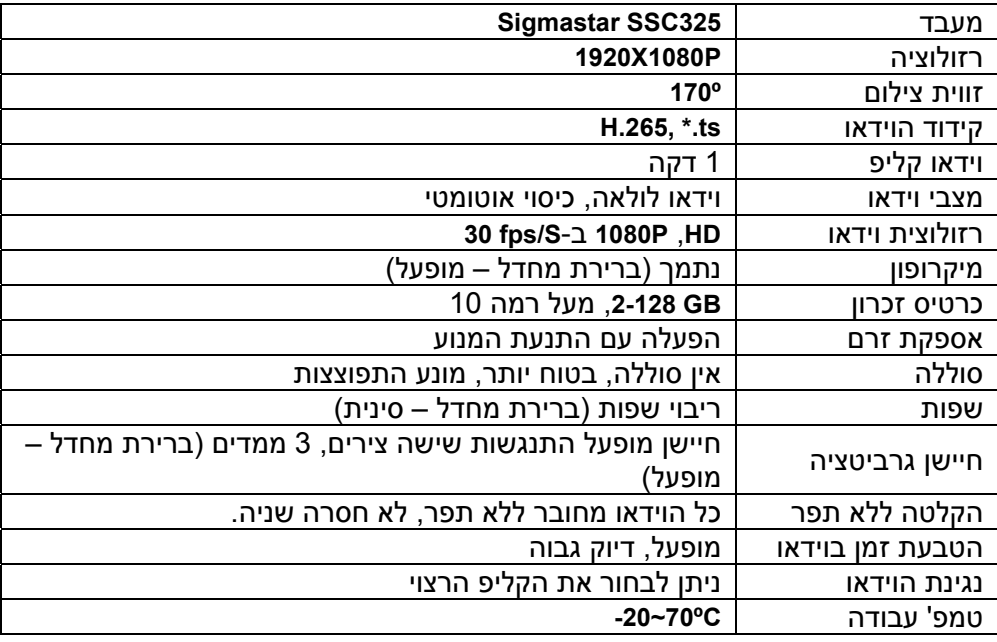

ניתן לחבר את המצלמה לסלולרי אנדרואיד או **iPhone** בעזרת רשת **Fi-Wi**. **מדריך קישור לישומון דרישות מערכת**  מעבד: **G1** כפול ליבה ומעלה **512 MB** :**RAM** ככל שהחומרה מתקדמת כך ינוגן הוידאו בצורה חלקה יותר.

#### **התקנה והפעלת התוכנה**

#### **.1 הורדה והתקנת הישומון**

.1 אנדרואיד

הפעילו את קישור ה-**Fi‐Wi** שלכם והתקשרו לזיהוי האלחוטי של המצלמה (שם ברירת המחדל הוא **\*6I\_DVR\_CAR**\*) מציין את כתובת ה-**MAC** של המצלמה), הזינו את הסיסמה: 1234567890 וצרו את הקישור.

**iOS** .2

היכנסו לתפריט הכיוונים של הסלולרי, הפעילו את ה-**Fi‐Wi** והתקשרו לזיהוי ה-**Fi‐Wi** של המצלמה (שם ברירת המחדל הוא **\*6I\_DVR\_CAR**\*) מציין את כתובת ה-**MAC** של המצלמה), הזינו את הסיסמה: 1234567890 וצרו את הקישור.

#### .3 הורדת הישומון

בסלולריים אנדרואיד היכנסו לחנות **Play Google**, אתרו את **3N‐DVR**, הורידו אותו והתקינו בסלולרי. dvrn3

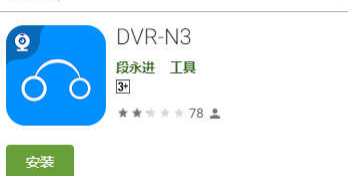

# ــــ<mark>⊗ ﷺ<br>בסלולריים iOS אתרו את DVR-N3 ב-APP Store, הורידו אותו והתקינו בסלולרי.<br>≸</mark>

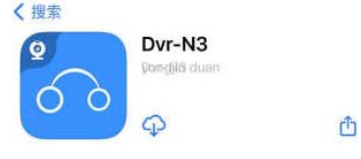

#### **תחנות שירות**

**אזור מרכז מעבדה ומוקד שירות ארצי אס.ג'י**  שקד 19 א.ת. חבל מודיעין, שוהם טל': 03-5265112

> **באר שבע וילי סטריאו**  פנחס החוצב ,1 ב"ש טל': 08-9999018

**אילת עולם הקולנוע** הצורף 1, אילת טל': 054-2253911

**מאסטרו רלגוד** בית הדפוס 12 גבעת שאול, ירושלים טל': 02-6526521

**חיפה עופר מערכות מעבדות שקד**  שד' הסתדרות 2. חיפה טל': 04-8224444

**קריית שמונה אלקטרו פיקס** חיים ארלוזורוב ,6 ק"ש טל': 04-6959430

**נתניה** 

**שירות בני**  שדרות וייצמן ,17 נתניה טל': 09-8823408

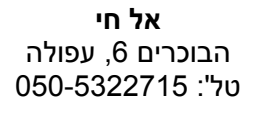

**עפולה** 

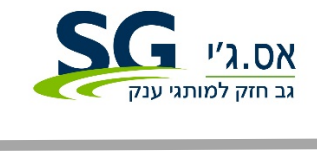

**היבואן: אס.ג'י** שקד 19 א.ת. חבל מודיעין, שוהם טל': 03-5265112 **www.sge.co.il**

**ירושלים**